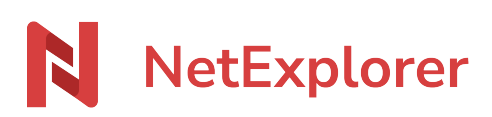

[Base de connaissances](https://support.netexplorer.fr/fr/kb) > [Plateforme Web NetExplorer](https://support.netexplorer.fr/fr/kb/plateforme-web-netexplorer) > [Bonnes pratiques](https://support.netexplorer.fr/fr/kb/bonnes-pratiques) > [La délégation](https://support.netexplorer.fr/fr/kb/articles/la-d-l-gation-un-utilisateur) [à un utilisateur](https://support.netexplorer.fr/fr/kb/articles/la-d-l-gation-un-utilisateur)

La délégation à un utilisateur Nicolas ARBOUIN - 2023-09-13 - [Bonnes pratiques](https://support.netexplorer.fr/fr/kb/bonnes-pratiques)

## **La délégation à un utilisateur**

## Gérer un groupe en tant que délégué

Lorsque votre administrateur vous nomme délégué d'un groupe, vous allez avoir accès à

une partie du menu  $\Phi$  ADMINISTRATION sur votre plateforme en fonction des droits octroyés.

Si votre administrateur vous a octroyé tous les droits, vous allez pouvoir être entièrement autonome sur ce groupe. Vous pourrez:

- Ajouter/Modifier/Supprimer des utilisateurs à votre groupe
- Gérer les droits du groupe
- Activer/Désactiver les alertes mails.